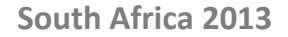

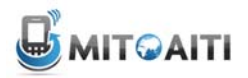

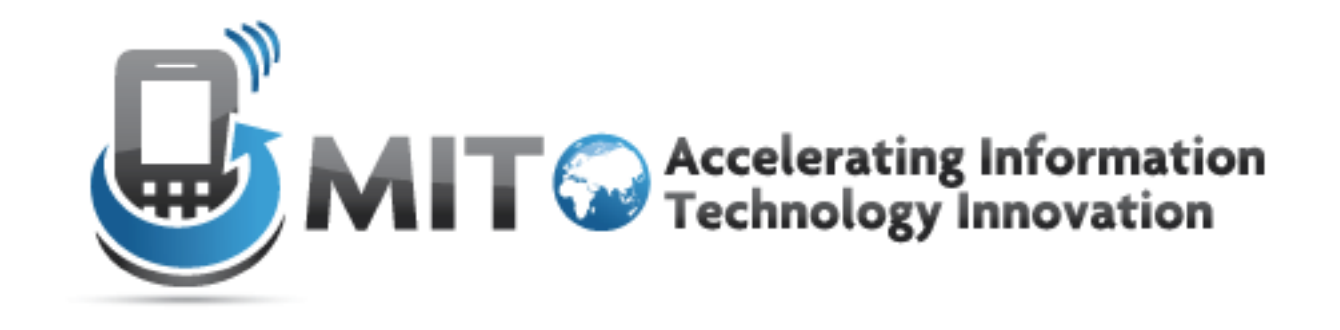

#### Lecture 14: Intro to Django, Model, Admin

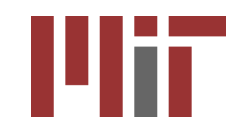

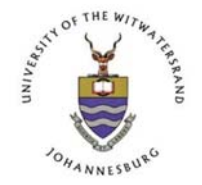

#### The Big Picture

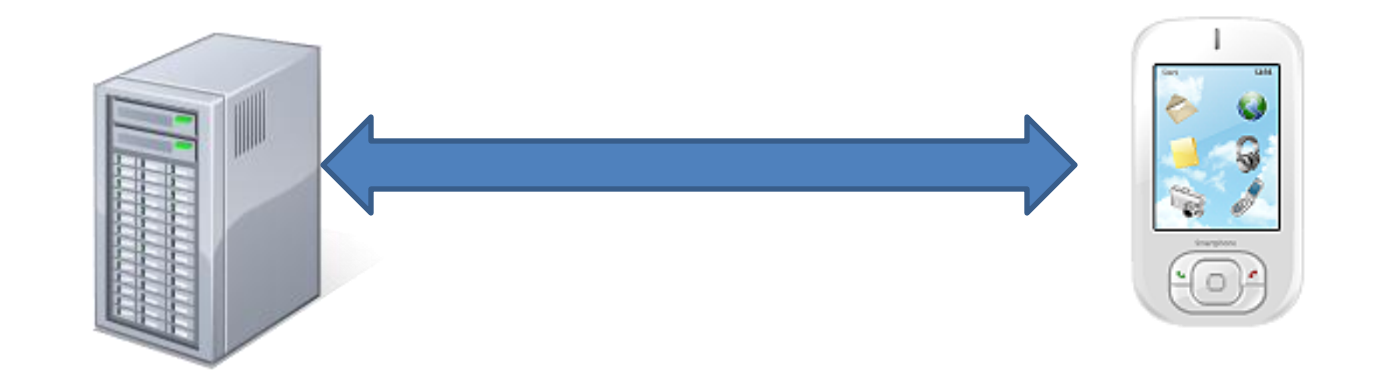

Google App Engine

Your Django app

Android OS

Your Android app

#### Course Roadmap

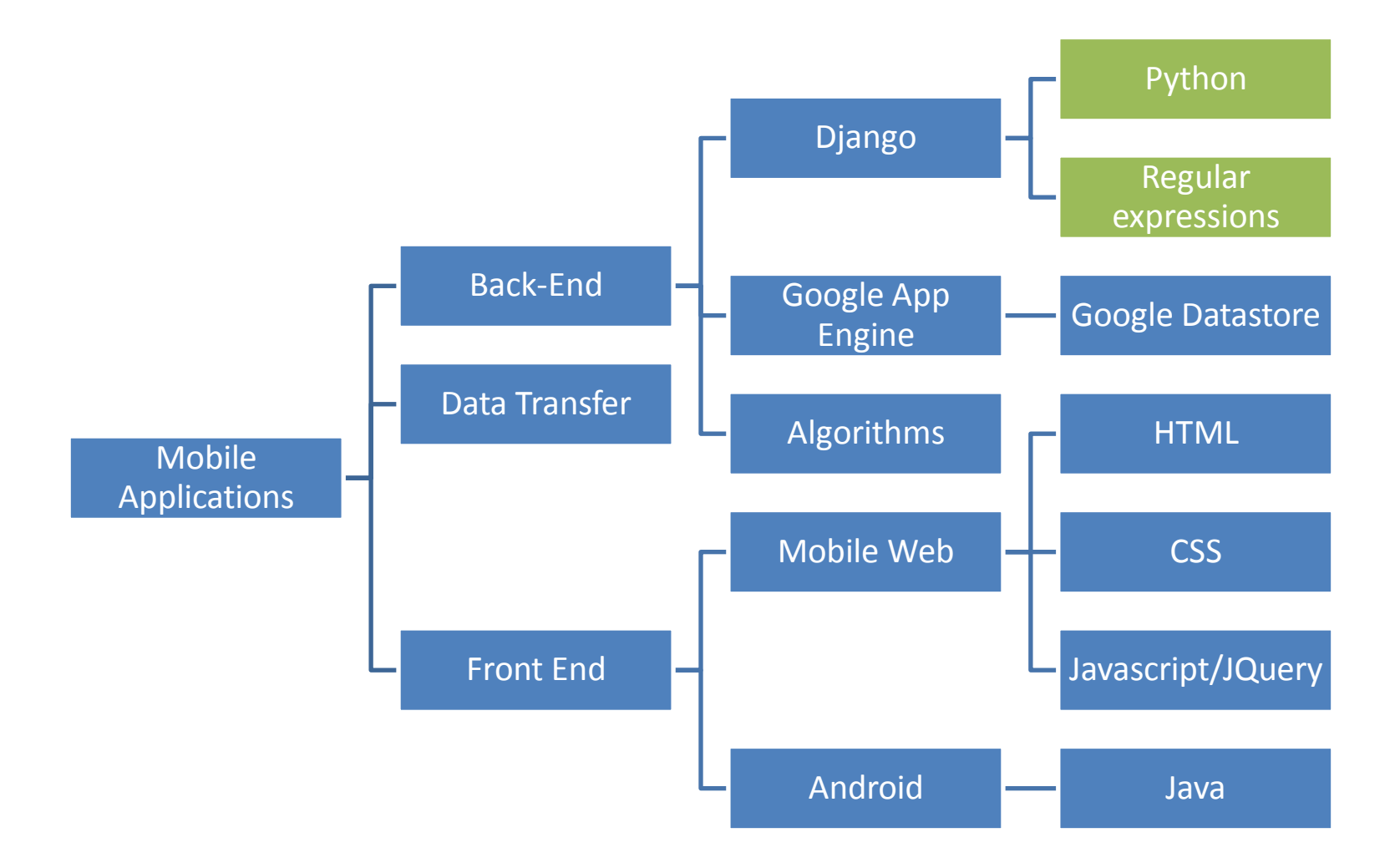

#### Development Tools

- Operating system
	- Windows (Optimally Linux )
- Integrated Development Environment
	- Eclipse (Pydev)
- Version Control
	- git, GitHub

#### Web Application Framework

- A framework (a.k.a. code libraries) that provides functionality for common components in a website, web app, or web service.
- Eases coding for
	- Working with forms
	- Handling HTTP requests
	- Templates for common HTML layouts
	- URL mapping
	- Database communication
	- Session management
	- Site security
- Allows you to focus on design and functionality rather than small details.

#### Model-View-Controller (MVC)

- A paradigm for organizing code often seen in web app frameworks
- Main idea is
	- 1. Separate the storage and manipulation of data (the model) and the presentation of data (view)
	- 2. Use the Controller to communicate between the model and view
- Advantages
	- Easier to develop and test model and view independently
	- Easier for others to understand
- Exact roles of model, view, and controller depend on who you ask!

#### Model-View-Controller (MVC) (news site example)

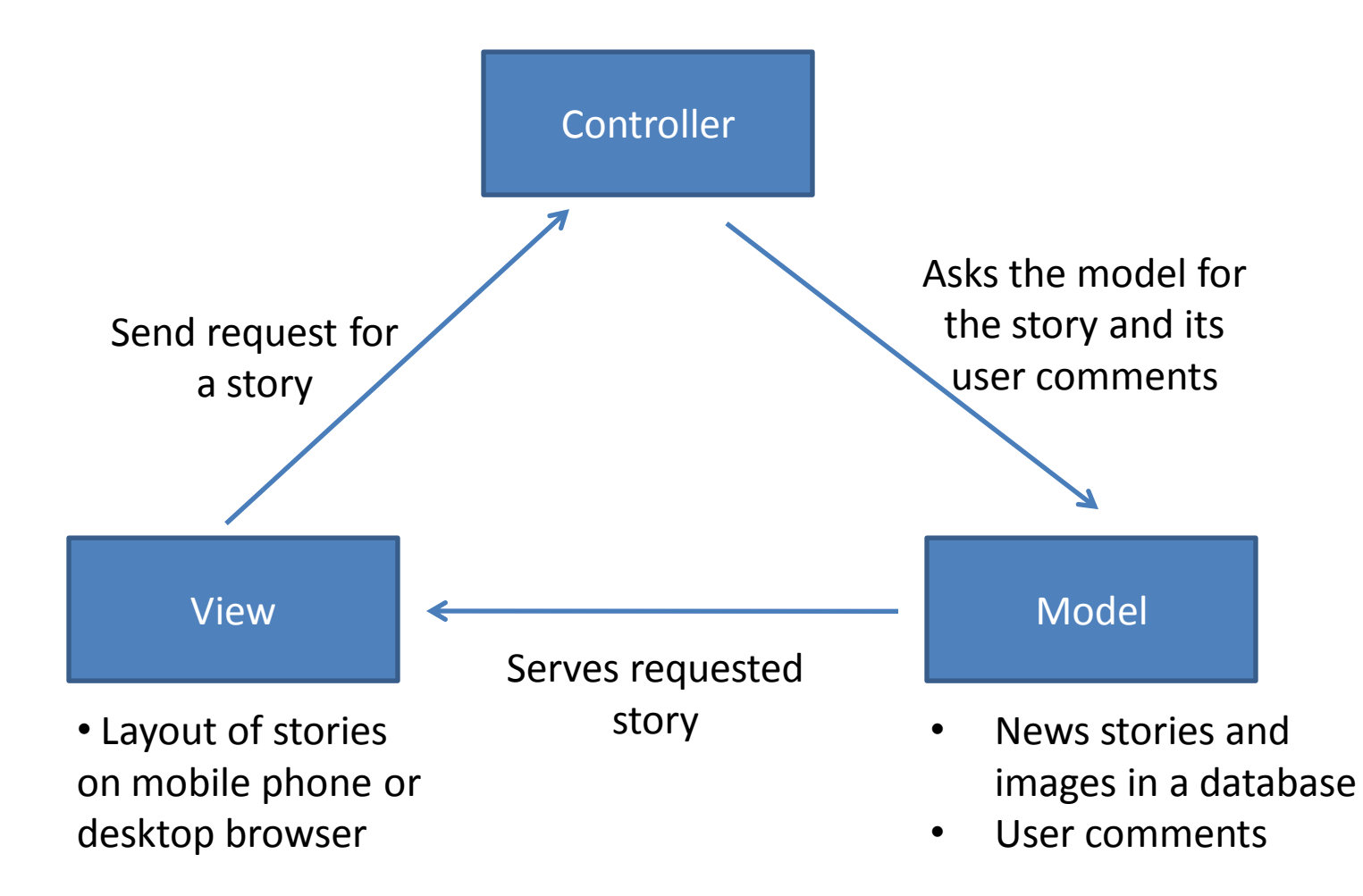

#### Google App Engine

- Google's cloud computing platform to develop and host web applications
- Distributed data storage service (The Datastore)
- Free up to 500 MB of storage and 5 million page views
- Saves the hassle and initial costs of setting up your own server equipment and software
- Supports Java and Python

#### What is Django?

- Web application framework, written in Python
- Released 2005
- Began with World Online, that needed to rapidly develop applications for news sites.
- Named after gypsie jazz guitarist Django Reinhardt (1910-53)
- Follows the Model-View-Controller paradigm

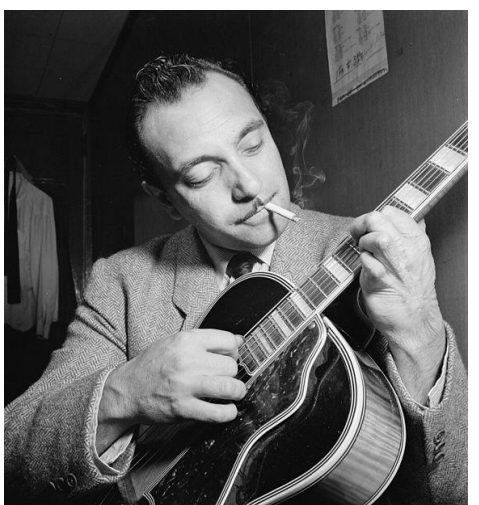

#### Why Django?

- Fast and easy development of web applications
	- Modular and re-useable. Don't Repeat Yourself (DRY) principle
	- Hides database details
- Active development and wide community support
- Successful Django sites<http://djangosites.org/>
- Supported by Google App Engine

# Setting up your Django DB

- We will be using sqllite 3 ... it is bundled with Django, no installations required
- In your settings.py, modify Engine : django.db.backends.sqlite3 Name: C:\pyprojects\mysite\db
- Run python manage.py syncdb to create db required by your imported libraries.
- [M](https://docs.djangoproject.com/en/1.4/intro/tutorial01/)ore on

[https://docs.djangoproject.com/en/1.4/intro/tut](https://docs.djangoproject.com/en/1.4/intro/tutorial01/) [orial01/](https://docs.djangoproject.com/en/1.4/intro/tutorial01/)

#### Creating a Django App within a Project

- An app is a Web application that does something -- e.g., a Weblog system, a database of public records or a simple poll app. A project is a collection of configuration and apps for a particular Web site. A project can contain multiple apps. An app can be in multiple projects.
- Always add the app name to settings.py to inform it about the apps existence

#### What is a model?

- A class describing data in your application
- Basically, a class with attributes for each data field that you care about
- The schema for your data

# Django models

- Avoid direct work with the database
- No need to handle database connections, timeouts, etc. Let Django do it for you.
- Class that extends models.Model

# Django fields

- All you do is define a field type
	- Ex: active = models.BooleanField()
- Django handles the rest:
	- Bit value in sql database
	- Represented as a checkbox on a webpage
	- Validation of values

# Django Model Syntax

```
class Musician(models.Model): 
    first_name = models.CharField(max_length=50) 
    last_name = models.CharField(max_length=50) 
    instrument = models.CharField(max_length=100)
    def\_unicode ():
        return last_name+", "+first_name
class Album(models.Model): 
    artist = models.ForeignKey(Musician) 
   name = models.CharField(max_length=100) 
    release date = models.DateField()num_stars = models.IntegerField()
   def \_unicode\_():
        return name
```
## Django Model Syntax

• class Album(models.Model): artist = models.ForeignKey(Musician) name = models.CharField(max\_length=100) release\_date = models.DateField() num\_stars = models.IntegerField()

## Important Django field types

- BooleanField
	- Checkbox
- CharField(max\_length)
	- Single-line textbox
- DateField
	- Javascript calendar
- DateTimeField
	- Javascript calendar, time picker

## Important Django field types

- DecimalField(max\_digits, decimal\_places) – Decimal numbers
- EmailField
	- Charfield that validates email address
- FileField
	- File upload, stores path in database
- FloatField
	- Floating point numbers

## Important Django field types

- ImageField \*\*\*Don't use
	- Stores images
- IntegerField
	- Integer textbox
- PositiveIntegerField
	- Integer textbos for positive integers
- TextField
	- Multi-line textbox

#### Important Django Field types

- TimeField
	- Time picker
- URLField
	- Textbox for URLs
- Anything you create

#### Field options

- Null
- Blank
- Choices:
	- List or tuple of 2-tuples to use as field choices
	- Django will represent it with a drop-down instead of a textbox
- Default
- Help text

#### More field options

- Primary key
- unique
- Verbose field name

#### DateField and DateTimeField options

• Auto now

– Any time the object is saved, the field will be updated with the current time.

• Auto\_now add

– The time will always be equal to the creation date of the object.

#### Model Methods

• \_\_unicode\_\_():

– Equivilant of toString – used for autogenerated admin pages

- Get\_absolute\_url()
	- Used for deciding URLs that reference a specific object

# Django Relationship Fields

- ForeignKey(foreign class)
	- Many-to-one
- ManyToManyField(foreign class)
	- Uses a temporary table to join tables together
- OneToOneField(foreign class)
	- Enforces uniqueness

## Rules of Django Models

- 1. When you update a model, ALWAYS RUN
- python manage.py syncdb
- 2. Keep code clean
- 3. Always create a \_\_unicode\_\_() method
- 4. Name your variables well
- 5. Don't think too much about the database

#### Commands

- View sql for models in a webapp *python manage.py sql appname*
- Create the tables in database *python manage.py syncdb*

#### Add an App to Admin Interface

• Create admin.py in your appname directory

**from appname.models import Tablename from django.contrib import admin admin.site.register(Tablenames)**

# Django Admin

- Used for inputting, editing, and deleting data from your application
- Saves you from manually creating admin forms
- Automatically generated based on your models
- Customizable through admin.py

#### Most important rule

# • Django **admin**

• Not Django user

# Django Admin Nevers

- Never:
	- Give normal users access to django admin
	- Give anybody access that you don't 100% trust

#### Blog example

- If you are the only blogger, you can use the admin interface
- If you provide a blogging service, you need to make a user interface
- You MUST create a separate interface for users to add comments
- You can use Django Admin to clean up comments

# Admin pages

- Home (All Models that are registered)
	- List (all objects of that Model)
		- Details (all attributes of that object)

#### Ex:

#### • Home

- Blogs
	- Blog post

#### Default admin

class Book(models.Model): title = models.CharField(max\_length=100) authors = models.ManyToManyField(Author) publisher = models.ForeignKey(Publisher) publication\_date = models.DateField() def \_\_unicode\_\_(self): return self.title

admin.site.register(Book)

#### Extended Admin

```
class Book(models.Model):
    title = models.CharField(max_length=100) 
    authors = models.ManyToManyField(Author) 
    publisher = models.ForeignKey(Publisher) 
    publication_date = models.DateField() 
    def __unicode__(self): 
        return self.title
```
#### class BookAdmin(admin.ModelAdmin): pass

Admin.site.register(Book, BookAdmin)

#### Extended Admin Example

Class BookAdmin(admin.ModelAdmin):  $list\_display$  = ('title','publisher', 'publication\_date')  $list_fitter =$  ('publisher', 'publication\_date') search\_fields =  $('title', 'public')$ ordering =  $('title', ' -publication_data')$ 

# Extending your model

- Goal: display the first 10 letters of a book title
- Solution:
- In your model, create a method:
- def title first  $10(self)$ : return self.title[:10]
- In the admin class, add:  $list\_display = ( 'title\_first\_10' )$

#### Inlines

- On the admin pages, you may want to see all the Book objects that relate to one Author.
- Django Admin lets you put this all on one page with minimal effort

## Inline Syntax

#### class BookInline(admin.TabularInline): model = Book class AuthorAdmin(admin.ModelAdmin): inlines = [BookInline]

(You can use either TabularInline or StackedInline)

#### We want this:

\*\*\*\*\*\*\*\*\*\*\*\*\*\*\*

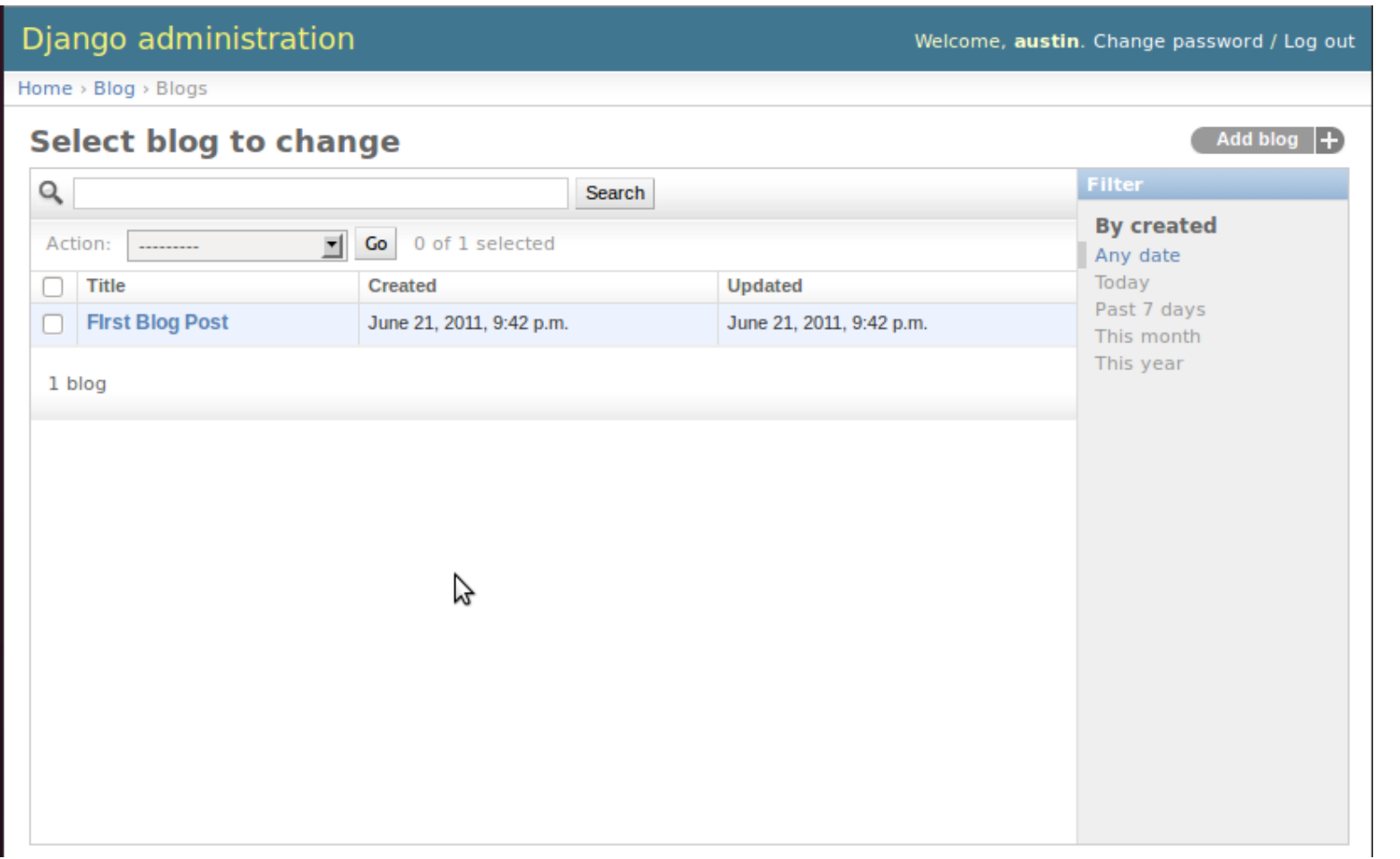

#### And this:

#### Django administration

Welcome, austin. Change password / Log out

**History** 

Home > Blog > Blogs > First Blog Post

#### **Change blog**

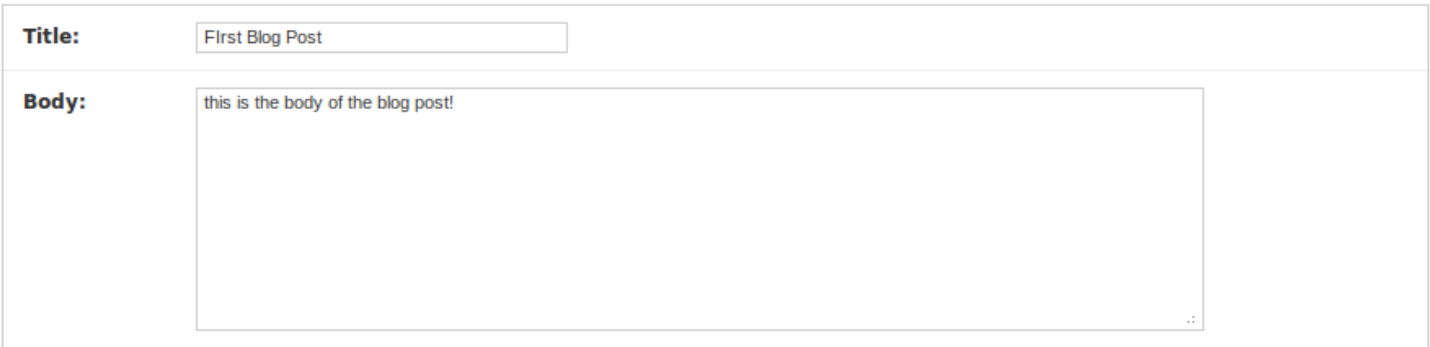

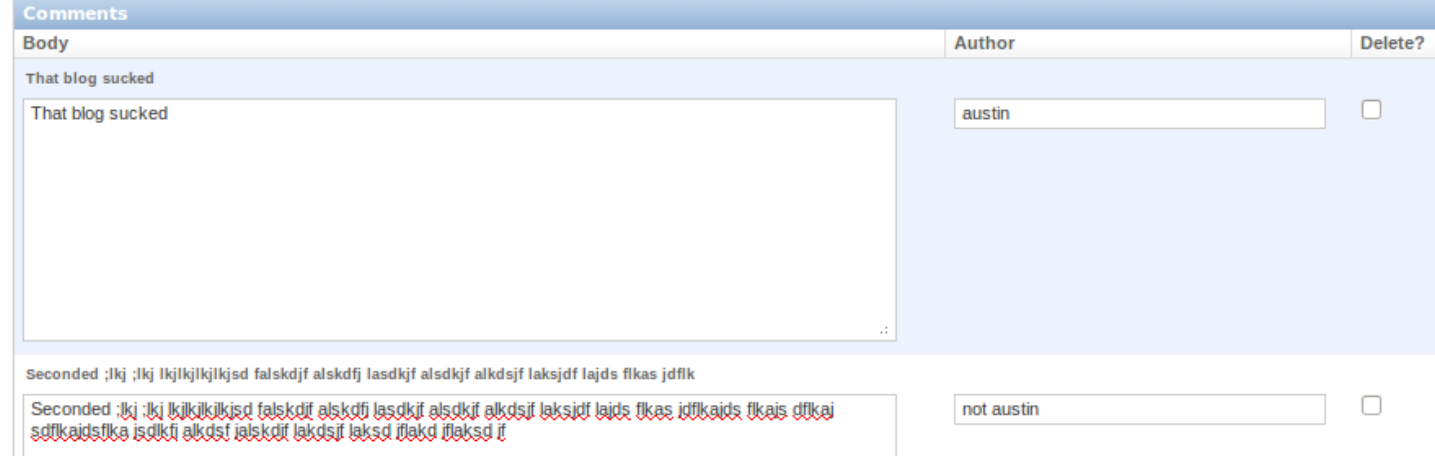